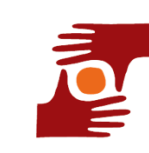

FONDS TRANSMISSION & FRATERNITÉ

Fonds de dotation déclaré à la préfecture de Paris sous le n°292 le 25 octobre 2011 et publié au Journal officiel du 19 novembre 2011

## **DÉPOSER UNE NOUVELLE DEMANDE DE SUBVENTION AUPRÈS DU FONDS TRANSMISSION ET FRATERNITÉ**

Votre association a déjà été soutenue par le Fonds Transmission et Fraternité, et vous envisagez de déposer une nouvelle demande de subvention.

Tout d'abord, si vous avez obtenu une aide de notre part, il était prévu dans la convention que vous avez signée que vous nous adresseriez par mail avant une date précise un compte-rendu synthétique d'utilisation des fonds que nous vous avons alloués.

Nous vous avons, en temps utile, adressé une trame à remplir vous permettant de nous informer de l'évolution de votre projet.

**Sa réception est préalable à l'introduction d'un nouveau dossier.** 

**L'avez-vous bien adressée ?**

Ensuite, nos orientations peuvent évoluer : **prenez connaissance de nos orientations et priorités actuelles avant d'aller plus loin.**

Par ailleurs, l'aide du Fonds Transmission et Fraternité n'ayant pas vocation à être pérenne, celui-ci ne pourra soutenir une association qu'au maximum deux années de suite sauf exception à l'appréciation du Conseil d'administration.

C'est la raison pour laquelle nous vous demandons d'établir, concernant cette nouvelle demande, une liste de partenaires sollicités et la date (et la forme) des contacts pris. Vous joindrez ce document en tant que "Document libre" au nouveau dossier que vous devez créer sur notre site.

1/ Connectez-vous à [http://www.transmissionfraternite.org](http://www.transmissionfraternite.org/) Téléchargez et imprimez notre document "Lisez-moi avant de saisir en ligne".

**Si vous n'avez plus les identifiant et mot de passe de la première demande, ne créez pas de nouveau compte d'accès** - ou si le responsable du dossier a changé - communiqueznous par courriel :

Civilité, prénom, nom, mail, adresse personnelle, téléphone mobile, téléphone fixe, et enfin la fonction exacte dans l'association ou l'organisme. Et attendez notre feu vert.

2/ Ensuite, par l'onglet « Mon association » vérifiez que les données sont bonnes, sinon, modifiez-les et enregistrez-les.

3/ Par l'onglet « Mes projets », vous allez pouvoir ajouter un projet … fournir l'ensemble des renseignements demandés et télécharger les documents (uniquement au format PDF), etc.

Relisez-vous, vérifiez votre page Association, votre page Projet, soyez certain d'avoir téléchargé tous vos documents (les 8 obligatoires, la liste de partenaires sollicités en document libre, ainsi que tout autre document intéressant votre dossier).

Et quand vous avez terminé, une case à cocher « Marquer mon dossier comme complété » sera accessible à la dernière étape du formulaire. Vous pourrez dès lors marquer votre dossier comme étant complet et ainsi nous indiquer qu'il est prêt à être étudié.